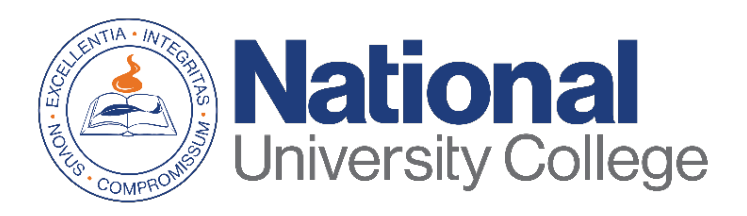

# **Guía para Completar el Asesoramiento de Ingreso de Préstamo Estudiantil**

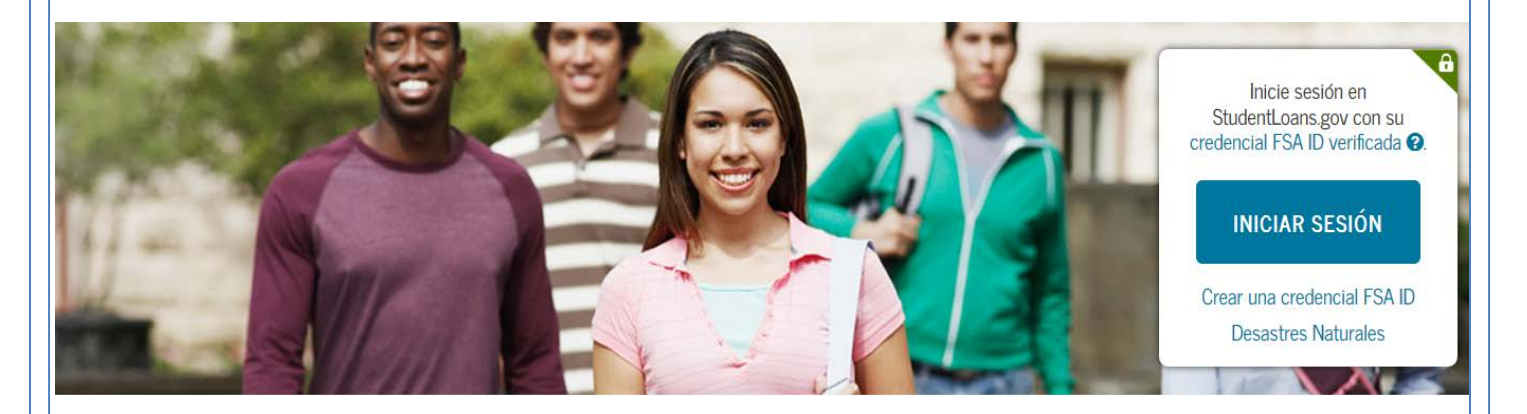

Rev. Agosto 2019

## **Oficina de Asistencia Económica**

Esta guía aplica para todos los estudiantes que necesiten y decidan tomar préstamos federales que les ayuden a cubrir gastos educativos en la Universidad. Si usted desea recibir Préstamo con subsidio o sin subsidio del interés del Direct Loan Program, se le requerirá que complete el Asesoramiento de Ingreso.

El objetivo del asesoramiento de ingreso es ayudarlo a entender lo que significa tomar un préstamo federal para estudiantes y obtendrá información sobre:

- Qué es un Préstamo del Direct Loan Program;
- Cómo funciona el proceso de préstamo;
- Derechos y responsabilidades como prestatario;
- Como administrar sus gastos de estudios;
- Otros recursos financieros que pueden considerar para pagar sus estudios.

El proceso de completar el Asesoramiento de Ingreso debe ser completado en una sola sesión y toma aproximadamente de 20 a 30 minutos.

Es importante que tenga a la mano:

- Su credencial FSA ID.
- Nombre de la institución educativa.
- Detalles de sus ingresos, ayuda económica y gastos de manutención.

\*Si usted tiene dificultad en obtener ó recuperar su credencial FSA ID, puede acceder a: [https://fsaid.ed.gov/npas/index.htm.](https://fsaid.ed.gov/npas/index.htm)

### Paso 1: Acceder a la siguiente

dirección: <https://studentloans.gov/myDirectLoan/index.action>

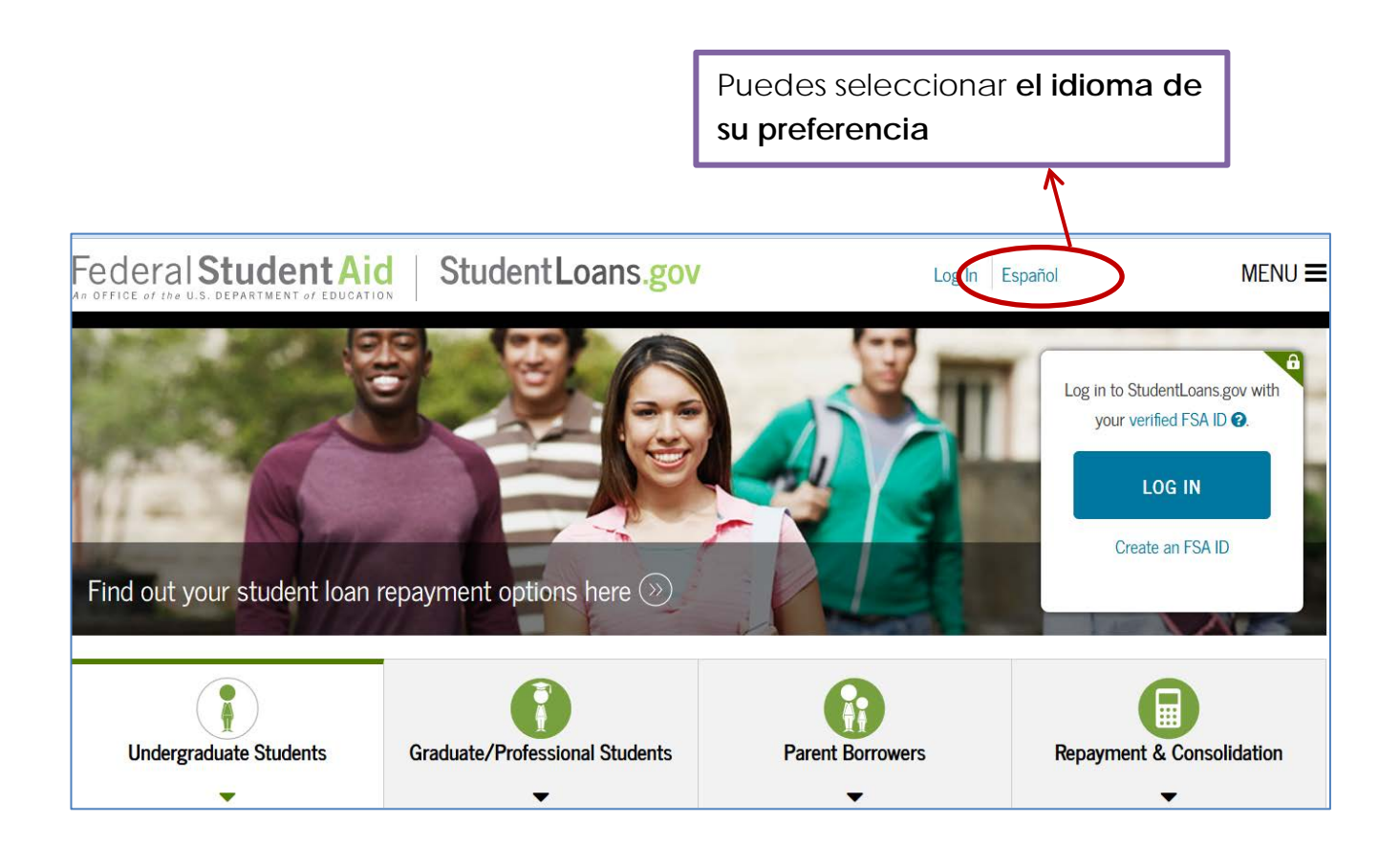

**Paso 2:** Haz clic en el botón de **Iniciar sesión**

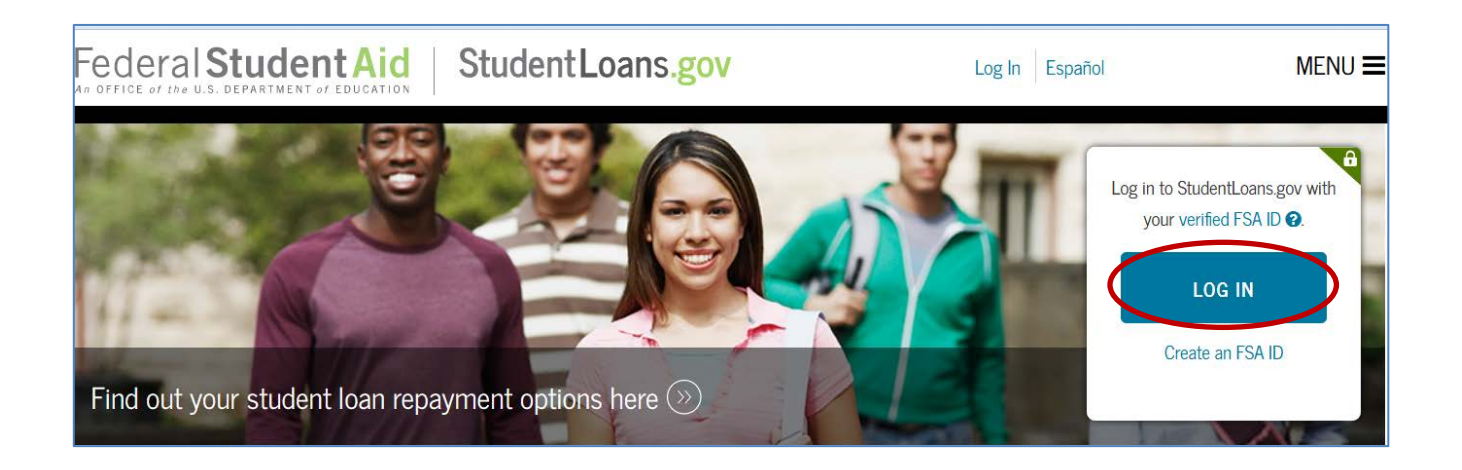

**Paso 3:** Si todavía no has sustituido su PIN Number por el FSA ID, haz clic en la opción "Crear una credencial FSA ID". Si ya tienes un FSA ID procede a entrar el nombre de usuario y contraseña, luego marca la opción de iniciar sesión.

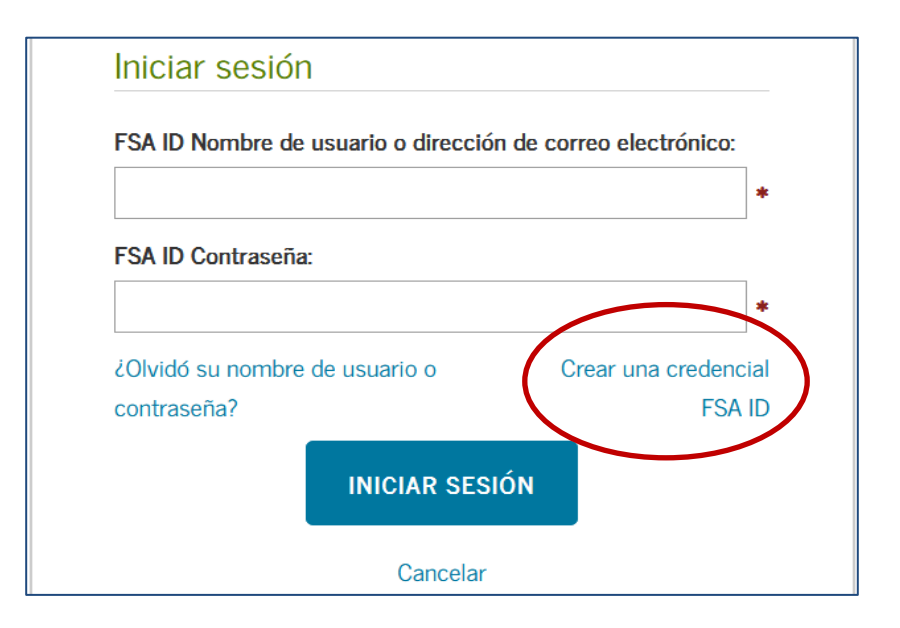

#### **Paso 4:** Para continuar debes leer y aceptar el "Descargo de Responsabilidad*"*.

#### Descargo de Responsabilidad

El presente sistema informático es propiedad del Gobierno de los Estados Unidos, y acceso al mismo está restringido únicamente a los usuarios que se encuentren expresamente autorizados para tal efecto por el Departamento de Educación de EE.UU. Para fines de seguridad y para asegurar que el sistema quede a disposición de los usuarios expresamente autorizados, el Departamento de Educación de EE.UU. vigila el uso del sistema e identifica los usuarios no autorizados. Todo usuario del sistema expresamente otorga su consentimiento a tal vigilancia. Salvo autorización expresa por parte del Departamento de Educación de EE.UU., todo intento no autorizado de acceder a la información guardada en este sistema, así como todo intento de obtener, modificar, cambiar o borrar esa información, queda estrictamente prohibido y sujeto a las sanciones penales previstas en la sección 1030 del título 18 del Código de los Estados Unidos, y otras leyes aplicables, las cuales pueden incluir la imposición de multas y el encarcelamiento. A efectos del presente sistema, el acceso no autorizado incluye, a mero título enunciativo, las siguientes acciones:

- · cualquier acceso realizado por un empleado o agente de una entidad comercial, u otro tercero, que no sea el usuario autorizado, para fines de ventaja comercial o lucro personal (sin importar que esa entidad o tercero le brinde un servicio al usuario autorizado del sistema) y
- · cualquier acceso realizado en la ejecución de un delito (penal o civil) que viola la Constitución o las leyes de los Estados Unidos o de cualquiera de sus Estados integrantes.

Si como resultado de la vigilancia del sistema se revela información que indica una posible actividad delictiva, tales pruebas se pueden entregar a las autoridades del orden público.

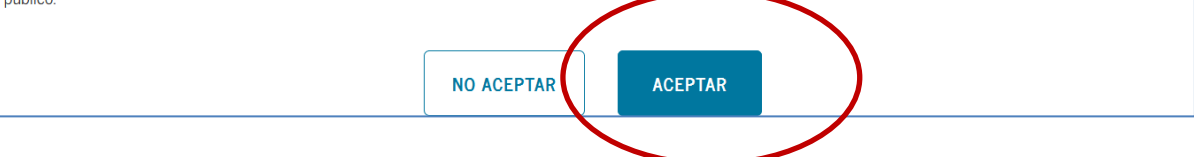

**Paso 5:** En su página de inicio debe seleccionar la opción "Completar asesoramiento de préstamos".

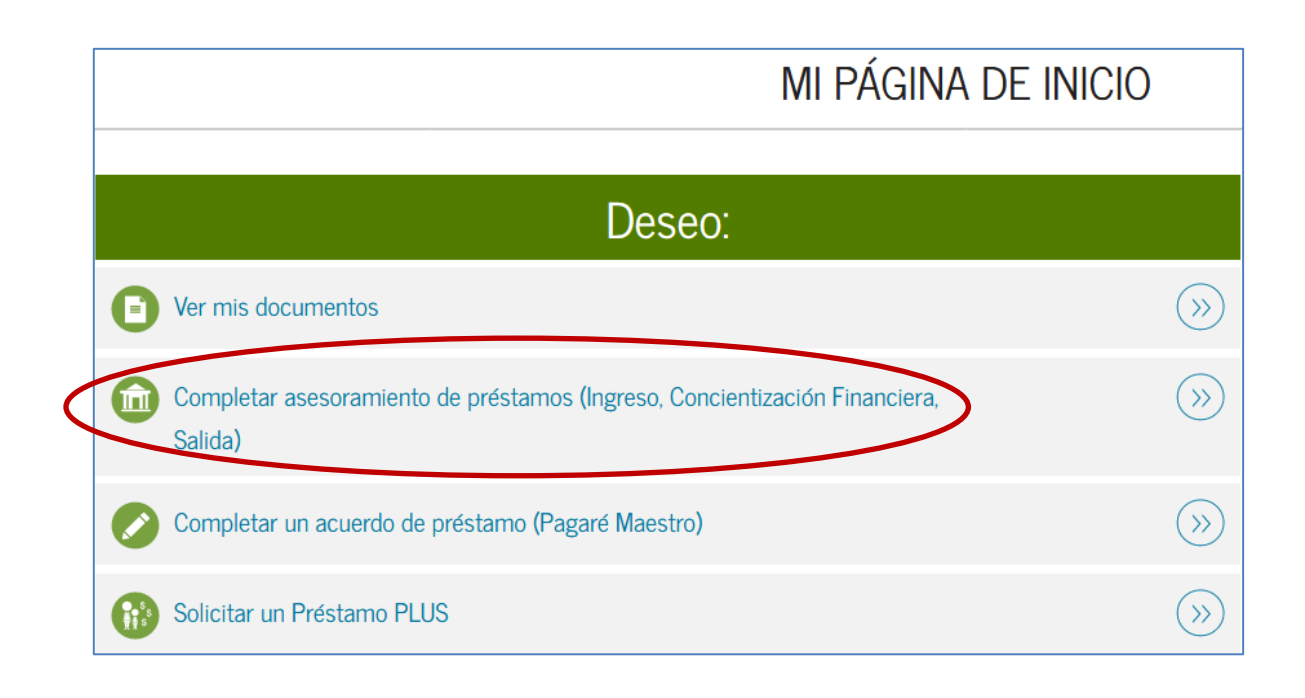

Paso 6: Escoge el tipo de asesoramiento que completarás y haz clic en "Comenzar".

#### **Tipos de asesoramientos**

- *Asesoramiento de ingreso (obligatorio)*
	- o Obtendrá información sobre el proceso de préstamo y los derechos y responsabilidades que usted tiene como prestatario. Además, le orienta cómo administrar sus gastos de estudios y cuales otros recursos financieros pueden considerar para pagar sus estudios.
- *Asesoramiento para concientización financiera*
	- o Provee herramientas e información para ayudarlo a comprender su ayuda económica y asistirlo en la administración de sus finanzas. Complete este asesoramiento en cualquier momento.
- *Asesoramiento de crédito para préstamo PLUS (disponible solo en inglés)*
	- o El asesoramiento de crédito para préstamo PLUS puede completarse voluntariamente en cualquier momento. Si el Asesoramiento de crédito para préstamo PLUS es completado voluntariamente y el Departamento de Educación de los EE. UU. determina que usted tiene un historial de crédito negativo dentro

de 30 días de completar el Asesoramiento de crédito para préstamo PLUS, su requisito de Asesoramiento de crédito para préstamo PLUS se considerará cumplido.

- *Asesoramiento de salida (obligatorio)*
	- o Cuando se gradúa, deja de asistir a la institución educativa o reduce su carga académica a menos de seis créditos. El asesoramiento de salida brinda información importante que necesitará mientras se prepara para pagar sus préstamos federales para estudiantes. Además le orienta sobre las diferentes opciones para posponer o reducir el pago de sus préstamos.

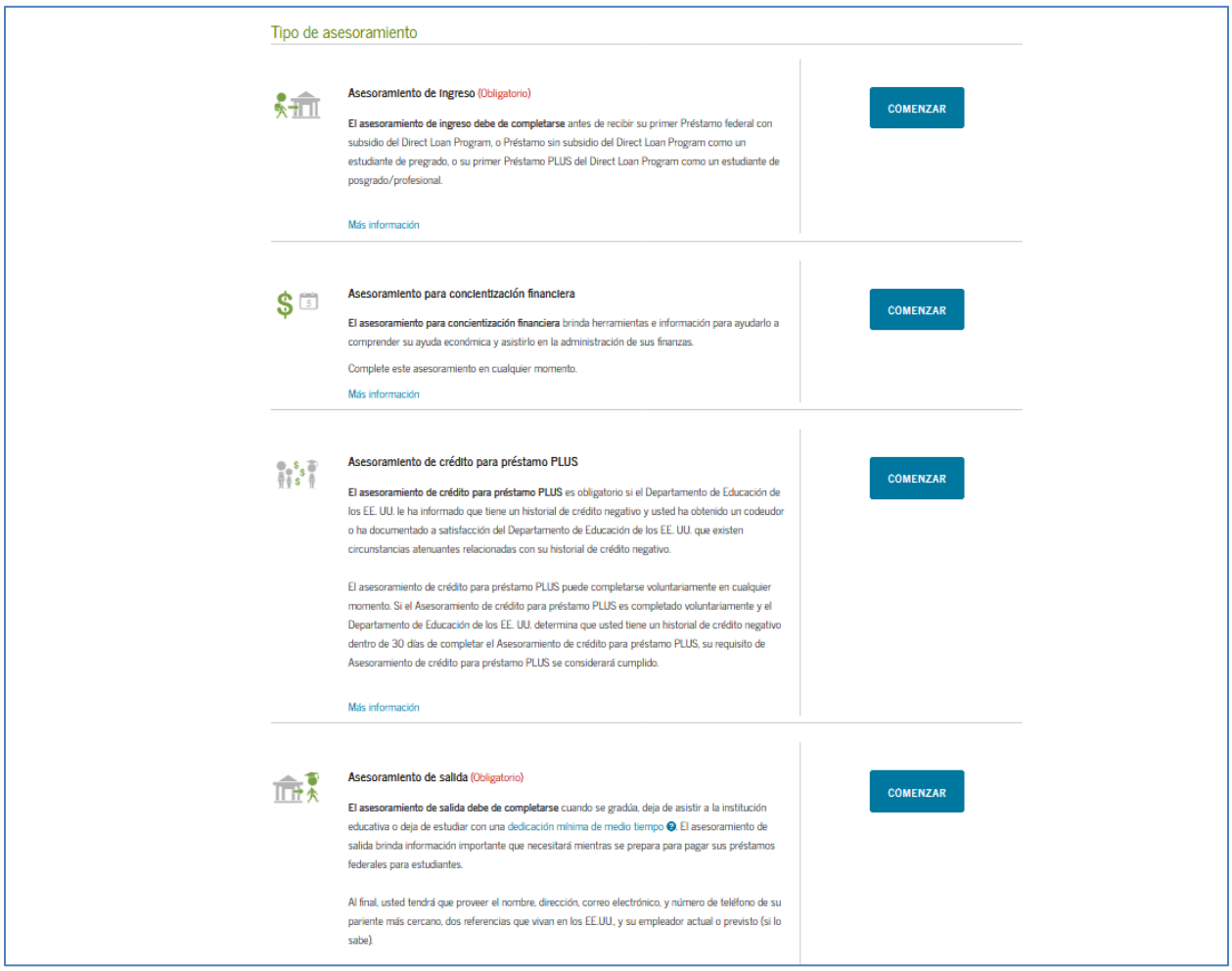

**Paso 7:** Seleccione la escuela a la que deseas notificar *(National University College, Instituto de Banca y Comercio o Florida Technical College)*. Puede que le salga nuestro nombre de manera automática. De ser así, solo debes hacer una marca al lado del nombre que vas a seleccionar. De lo contrario deberá añadir en el campo de "Agregar institución educativa a la cual desea notificar**".** 

Haz clic en "Notificar esta institución educativa".Seleccione si recibirás préstamos como estudiante de pregrado (grado asociado o bachillerato) o graduado (maestría). Al final de la página, haz clic en "**Continuar**".

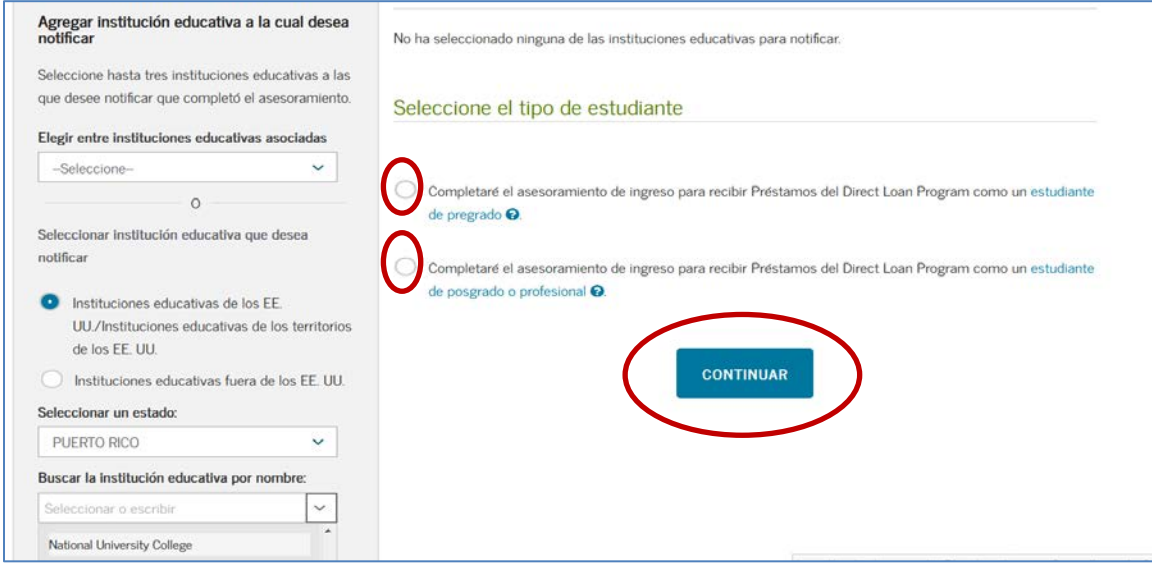

**NOTIFICAR ESTA INSTITUCIÓN EDUCATIVA** 

\* Estos próximos pasos le permitirá corroborar que entiendes la responsabilidad que asumirás en repagar sus préstamos federales. **Paso 8:** Lee la sección de "*Sus préstamos estudiantile*s*"* y contesta las preguntas de "Evalúe sus conocimientos" . Al final de la página, haz clic en "**Continuar**" para pasar a la próxima sección.

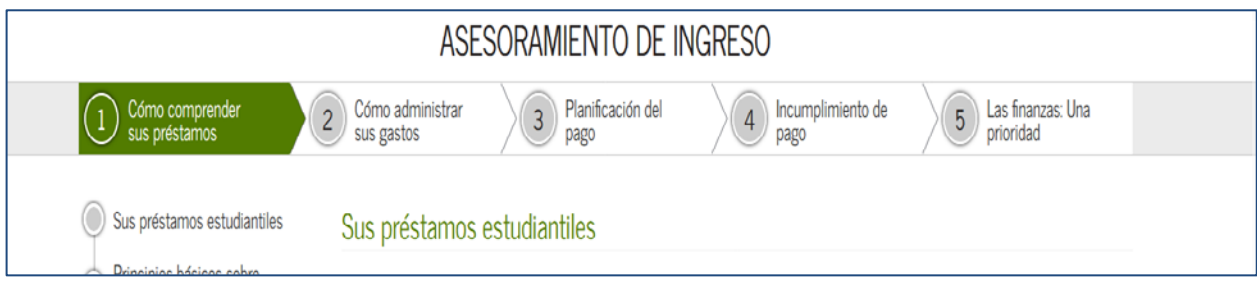

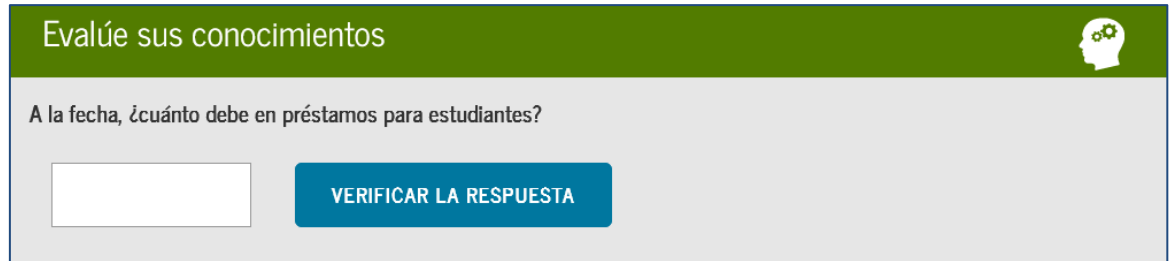

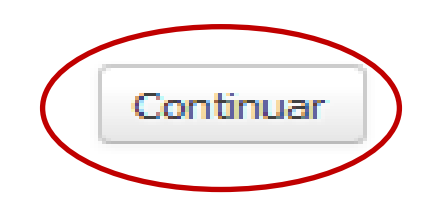

**Paso 9:** Lee la segunda sección de "Su presupuesto de gastos de estudio*"* y contesta las preguntas de "Evalúe sus conocimientos". Al final de la página, haz clic en "**Continuar**" para pasar a la próxima sección.

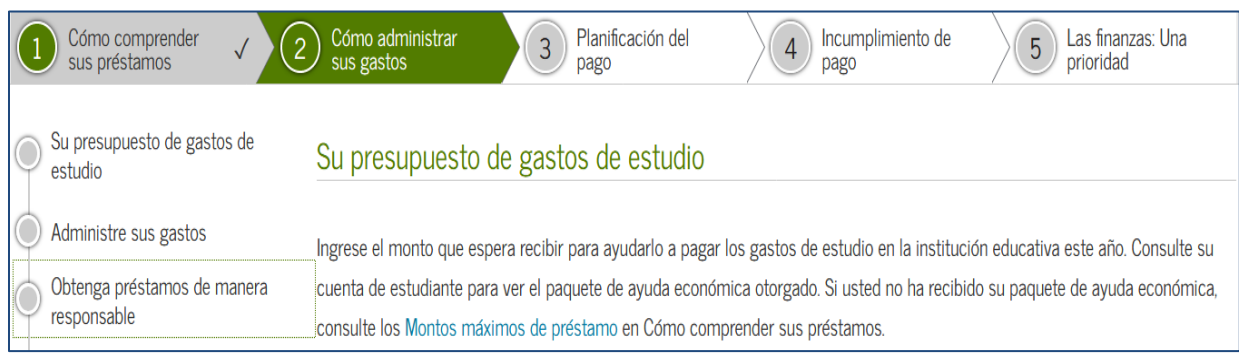

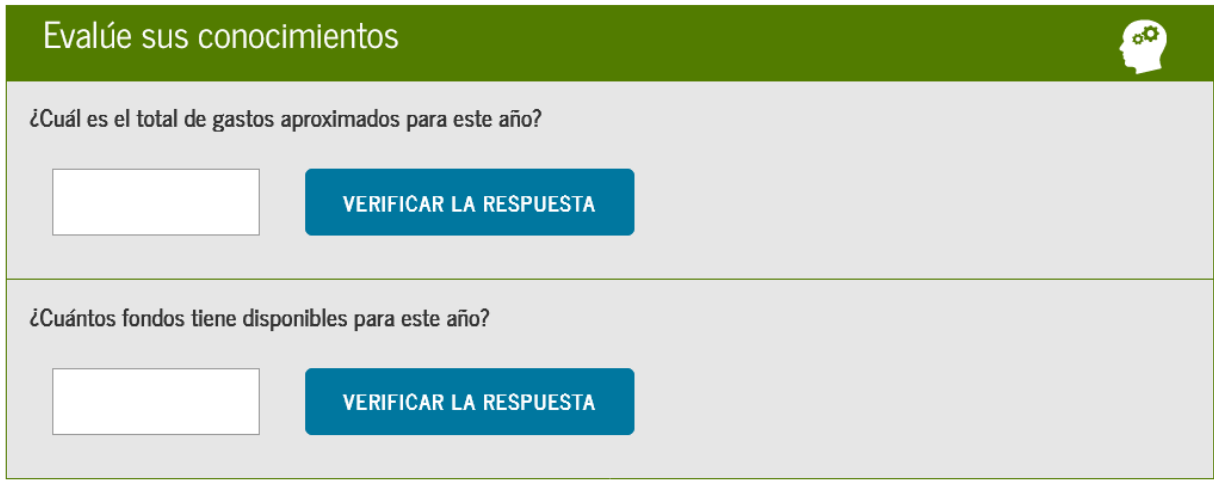

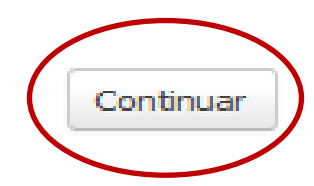

**Paso 10:** Lee la tercera sección de "*Calcule lo que deberá y ganará"* y contesta las preguntas de "Evalúe sus conocimientos". Al final de la página, haz clic en "**Continuar**" para pasar a la próxima sección.

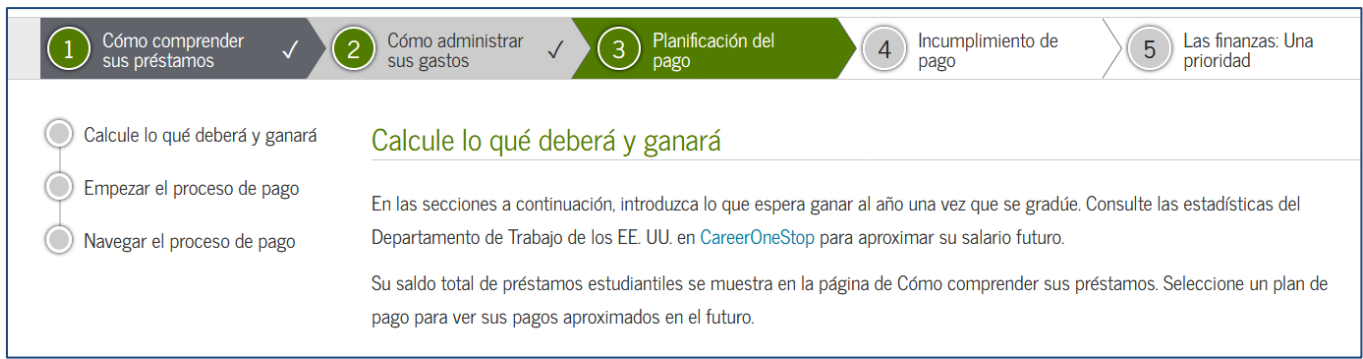

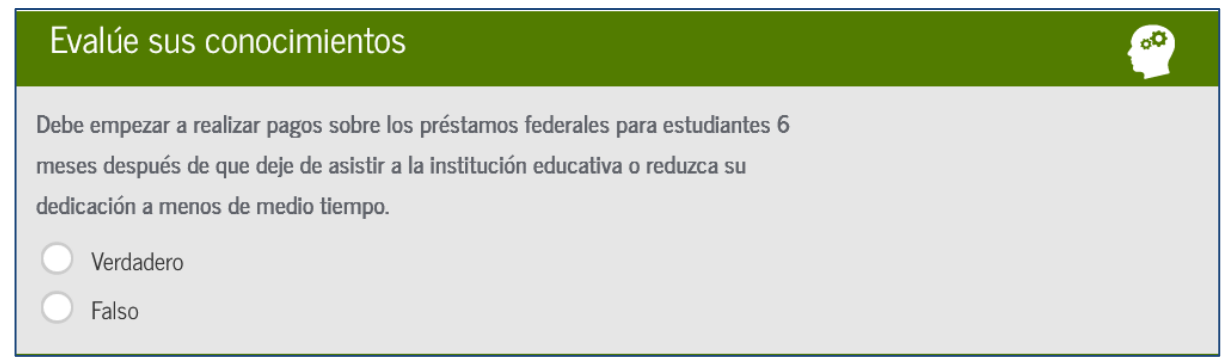

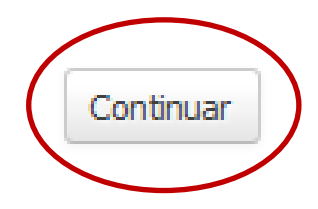

**Paso 11:** Lee la sección "*Cómo evitar el incumplimiento de pago"* y contesta las preguntas de "Evalúe sus conocimientos". Al final de la página, haz clic en "**Continuar**" para pasar a la próxima sección.

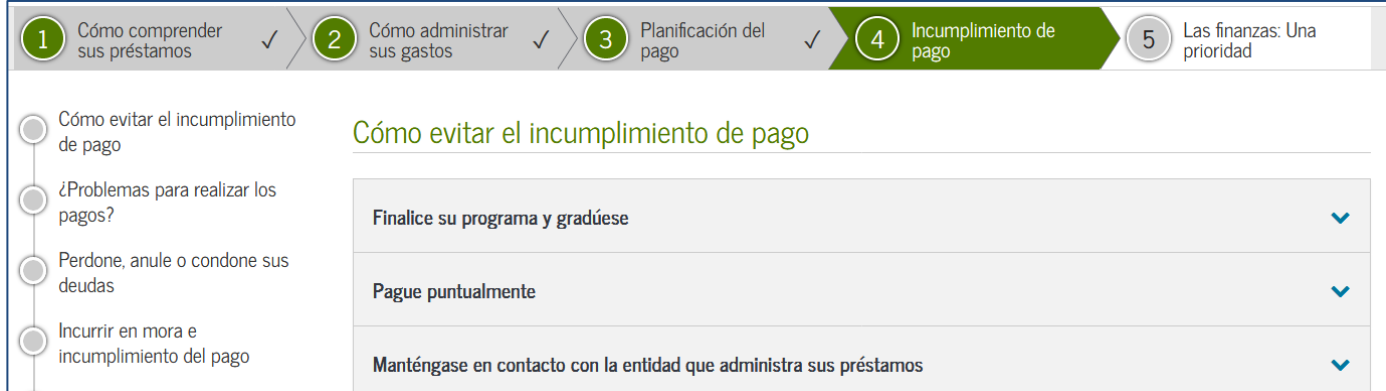

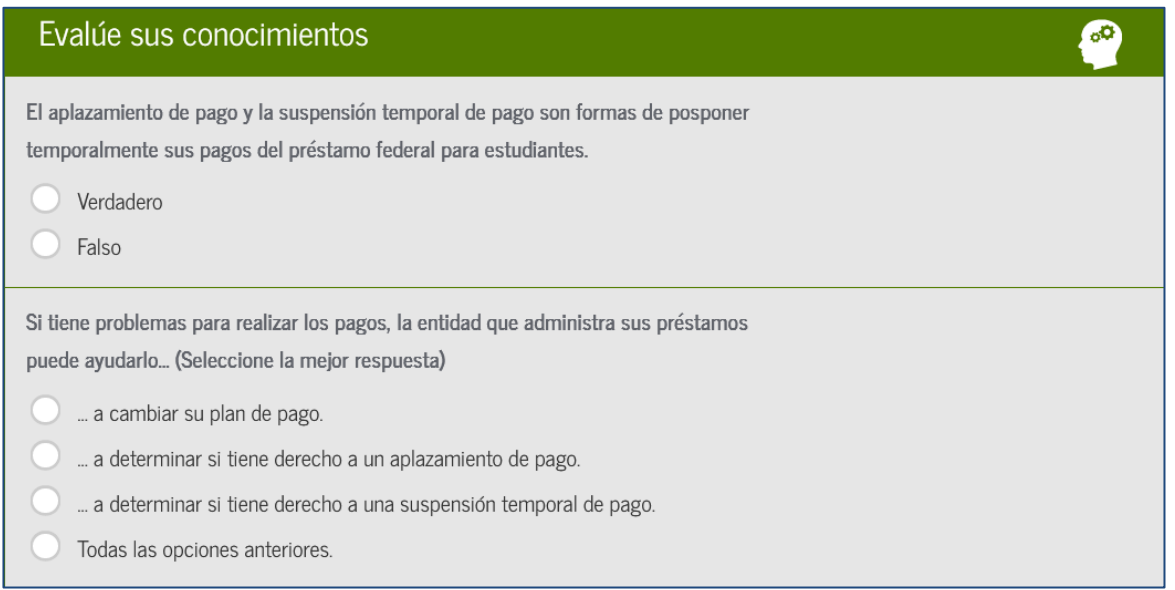

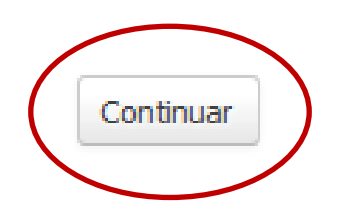

**Paso 12:** Lee la sección "*Planifique para el futuro"* y contesta las preguntas de "Evalúe sus conocimientos". Al final de la página haz clic en "**Enviar asesoramiento"**.

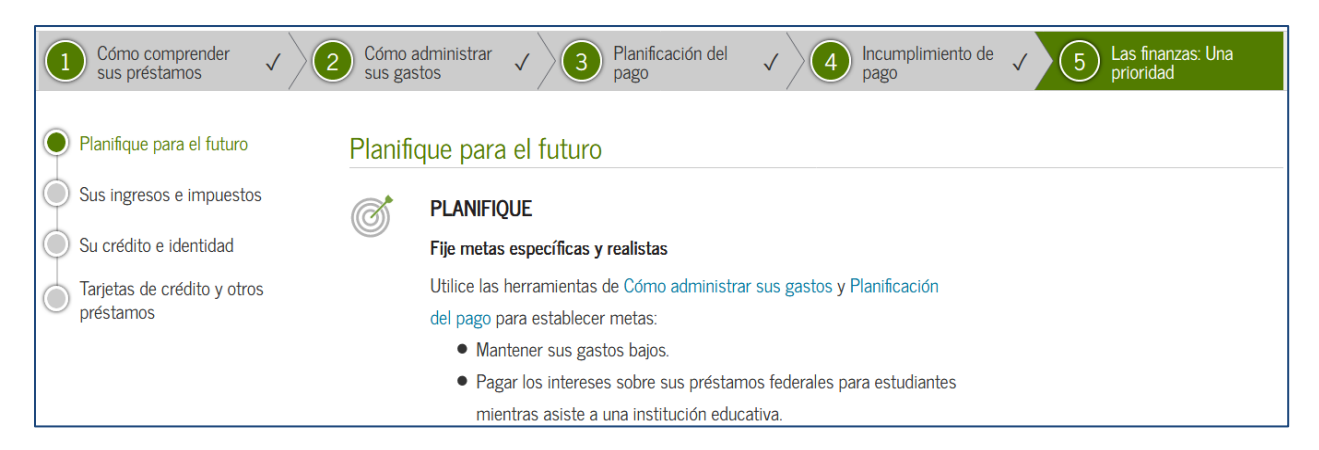

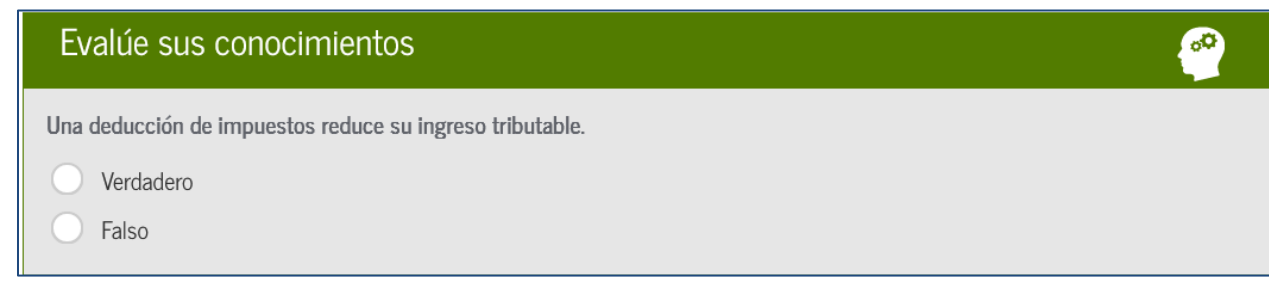

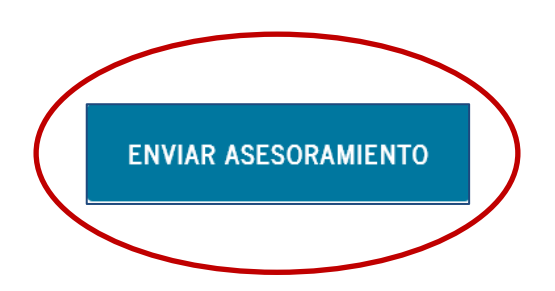

**Paso 13:** La próxima ventana le indicará si completo exitosamente el Asesoramiento de Ingreso y le provee un resumen de lo leído. Puedes imprimir los datos, si deseas.

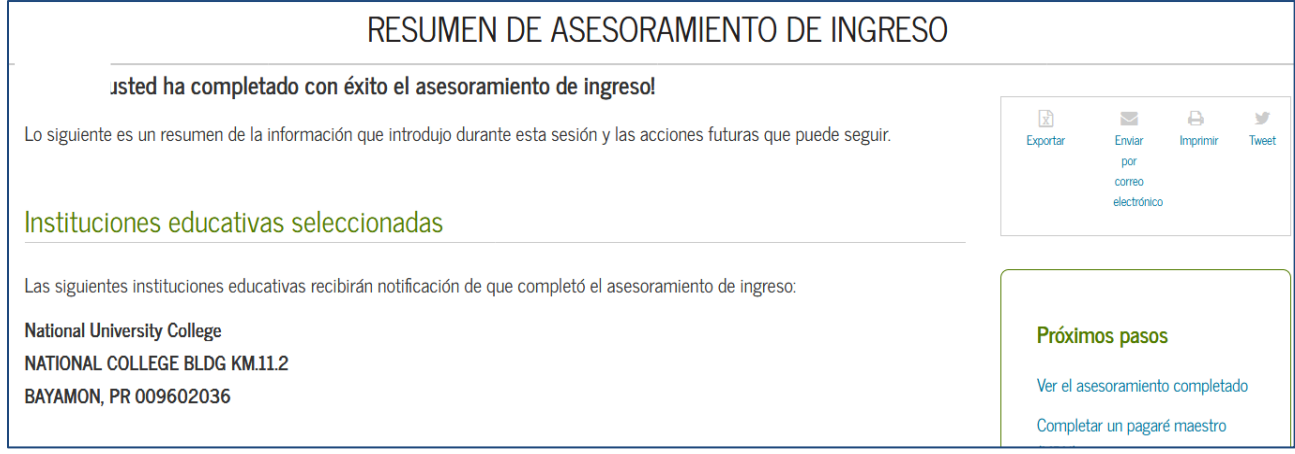

**FIN**